## **B E D I E N U N G S A N L E I T U N G**

**Version 02/08**  $\epsilon$ 

# **Funk-Heizkörper-Thermostat-Set "FHT 8"**

**Set besteht aus: 1 \* Funk-Heizungsregler 1 \* Ventilantrieb**

**Best.-Nr. 56 06 06**

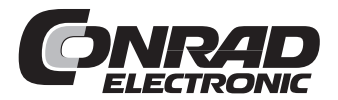

## **Einführung**

Sehr geehrte Kundin, sehr geehrter Kunde,

wir bedanken uns für den Kauf dieses Produkts.

**Das Produkt ist EMV-geprüft und erfüllt die Anforderungen der geltenden europäischen und nationalen Richtlinien. Die CE-Konformität wurde nachgewiesen, die entsprechenden Erklärungen sind beim Hersteller hinterlegt.**

Um diesen Zustand zu erhalten und einen gefahrlosen Betrieb sicherzustellen, müssen Sie als Anwender diese Bedienungsanleitung beachten!

Lesen Sie sich vor Inbetriebnahme des Produkts die komplette Bedienungsanleitung durch, beachten Sie alle Bedienungs- und Sicherheitshinweise!

**Alle enthaltenen Firmennamen und Produktbezeichnungen sind Warenzeichen der jeweiligen Inhaber. Alle Rechte vorbehalten.**

**Bei technischen Fragen wenden Sie sich bitte an:**

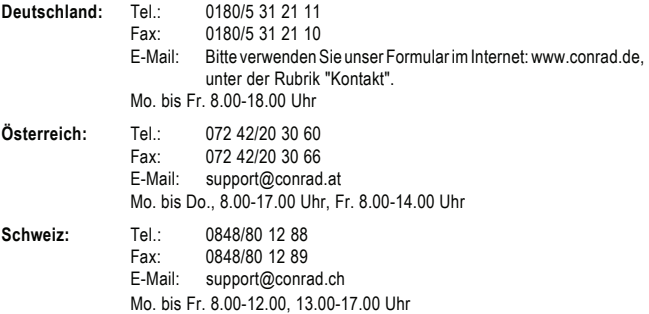

## Inhaltsverzeichnis

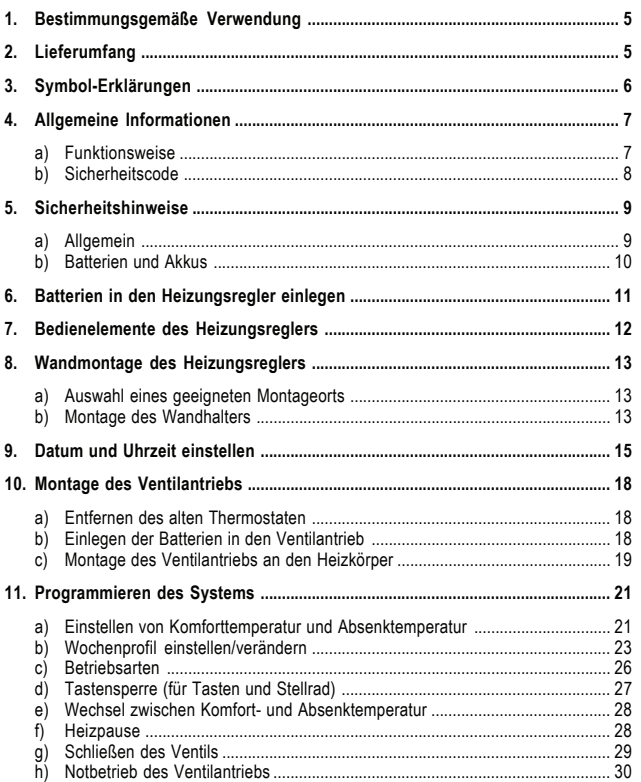

#### Seite

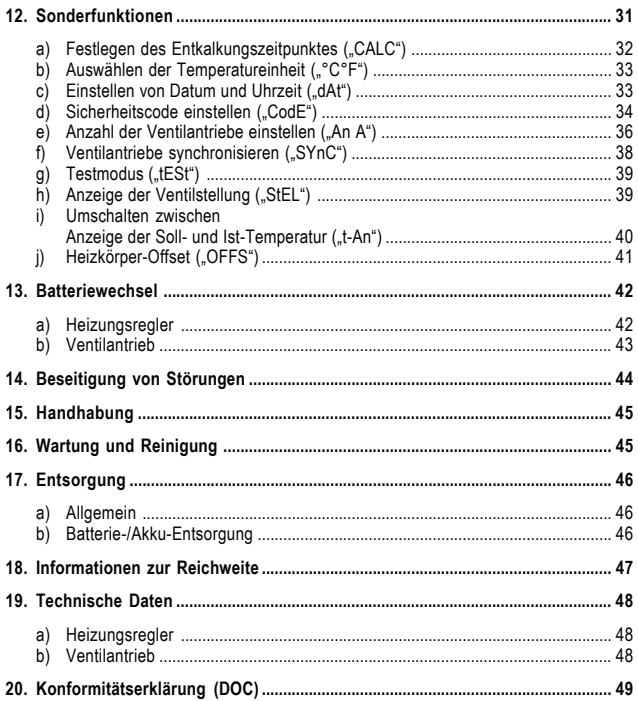

## **1. Bestimmungsgemäße Verwendung**

Das gesamte Funk-Heizkörperthermostat-System besteht aus den zwei Komponenten:

- Heizungsregler mit LC-Display, Temperatursensor, Steuerung
- Ventilantrieb

Das System dient zur Temperaturregelung in Einzelräumen, in denen die Regulierung der über Heizkörper abgegebenen Wärme durch die Drosselung des Heizwasserflusses erfolgt.

Der Heizungsregler misst die Raumtemperatur über einen eingebauten Sensor und überträgt an die Ventilantriebe entsprechende Stellinformationen.

**Eine anderweitige Verwendung (z. B. an Kühlanlagen, Fußbodenheizungen usw.) ist nicht zulässig und kann zu schweren Schäden führen.**

## **2. Lieferumfang**

- Heizungsregler
- Wandbefestigungssatz für den Heizungsregler (Schrauben & Dübel)
- Ventilantrieb
- Ventiladapter für "Danfoss"-Ventile (zusätzliche Ventiladapter für andere Ventile sind getrennt erhältlich)
- Bedienungsanleitung

## **3. Symbol-Erklärungen**

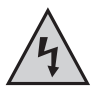

Das Symbol mit dem Blitz im Dreieck wird verwendet, wenn Gefahr für Ihre Gesundheit besteht, z.B. durch elektrischen Schlag.

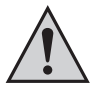

Ein in einem Dreieck befindliches Ausrufezeichen weist auf wichtige Hinweise in dieser Bedienungsanleitung hin, die unbedingt zu beachten sind.

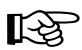

Das "Hand"-Symbol ist zu finden, wenn besondere Tipps und Hinweise zur Bedienung gegeben werden.

## **4. Allgemeine Informationen**

Das Funk-Heizkörperthermostat-System bietet zahlreiche Vorteile gegenüber einfachen, mechanischen Thermostaten:

- Durch die Aufteilung in die an Heizkörper montierten Ventilantriebe und beliebig positionierbare Bedien- und Regeleinheiten (z.B. der hier gelieferte Heizungsregler) sind Einstellungen sehr komfortabel durchführbar.
- Das an die Lebensgewohnheiten anpassbare Zeitprogramm ermöglicht es, dass der Raum stets angenehm warm ist, wenn er genutzt wird. Zu den anderen Zeiten kann durch Absenken der Temperatur Energie gespart werden. Das lästige Herauf- und Herunterdrehen des Thermostaten von Hand entfällt.
- Im System ist ein Verkalkungsschutz eingebaut. Einmal wöchentlich (Zeitpunkt ist einstellbar) fährt der Ventilantrieb das Ventil auf und zu und verhindert so das Festsetzen durch Ablagerungen.

#### **a) Funktionsweise**

Im Heizungsregler wird die Raumtemperatur gemessen und mit der Soll-Temperatur (durch Zeitprogramm bzw. manuell eingestellt) verglichen.

Aus der Differenz wird errechnet, wie das Ventil verfahren werden muss, um die gewünschte Temperatur zu erreichen. In einem Zeitraster von ca. zwei Minuten werden per Funk Befehle zu dem am Heizkörper montierten Ventilantrieb übertragen, der die zugeführte Heizwärme entsprechend reguliert.

Das Aufheizen eines Raumes benötigt abhängig von der Dimensionierung der Heizkörper einige Zeit. Wird der Sollwert geändert, so ändert sich die Raumtemperatur mit einer entsprechenden Verzögerung. Abweichungen zwischen Sollwert und Raumtemperatur können zudem von verschiedenen Störgrößen, wie z. B. Zugluft, Fremdwärmequellen im Raum oder einer unzureichenden Wärmezufuhr vom Heizkessel verursacht werden.

Die Temperaturmessung erfolgt mit hoher Genauigkeit (Abweichung < 1K) innerhalb des Reglers. Um ein unnötig häufiges Verstellen des Ventils z. B. bei kurzzeitigen Änderungen der Raumtemperatur durch das Öffnen einer Tür, zu verhindern wird der Messwert über mehrere Messungen gemittelt.

Im Lieferzustand zeigt der Heizungsregler rechts auf der großen Anzeige im LC-Display die Soll-Temperatur an (d.h. die Temperatur, auf die der Heizungsregler den Raum erwärmt). Mit der Sonderfunktion "t-An" kann ein Modus aktiviert werden, bei dem die Ist-Temperatur angezeigt wird (d.h. die aktuell gemessene Raumtemperatur).

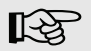

 In diesem Modus wird die Soll-Temperatur nur dann angezeigt, wenn Sie am Stellrad drehen. Dabei blinkt die Einheit der Temperatur (°C oder °F), um kenntlich zu machen, dass es sich bei der angezeigten Temperatur um die Solltemperatur handelt.

Wird der eingestellte Wert einige Sekunden lang nicht mehr geändert so kehrt der Regler automatisch zur Anzeige der Ist-Temperatur zurück.

**Die entsprechende Einstellung finden Sie in Kapitel 12. i).**

### **b) Sicherheitscode**

Das Funksignal ist mit einem zweiteiligen Sicherheitscode versehen. Dies dient zur Absicherung gegen Störungen von anderen Funksystemen und um mehrere Funk-Heizkörperthermostat-Systeme unabhängig voneinander in einem Haushalt zu betreiben.

Jeder Teil umfasst 100 Einstellmöglichkeiten. Insgesamt stehen dadurch 10000 verschiedene Sicherheitscodes zur Verfügung.

**Damit der Heizungsregler und der/die Ventilantriebe miteinander kommunizieren können, muss bei allen Geräten eines Raumes der gleiche Sicherheitscode eingestellt sein.**

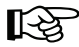

Herstellerseitig wurde für das Set aus Heizungsregler und Ventilantrieb ein<br>zufälliger Sicherheitscode vergeben, der Ventilantrieb ist auf den Sicherheits-<br>code des Heizungsreglers voreingestellt. code des Heizungsreglers voreingestellt.

> Möchten Sie zusätzliche Ventilantriebe an einem Heizungsregler betreiben (maximal 8 sind möglich), so muss die Anzahl der Ventilantriebe am Heizungsregler eingestellt werden (siehe Kapitel 12 e) und der Sicherheitscode zum Ventilantrieb übermittelt werden, siehe Kapitel 12 d).

## **5. Sicherheitshinweise**

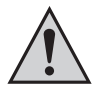

**Bei Schäden, die durch Nichtbeachten dieser Bedienungsanleitung verursacht werden, erlischt der Garantieanspruch. Für Folgeschäden übernehmen wir keine Haftung!**

**Bei Sach- oder Personenschäden, die durch unsachgemäße Handhabung oder Nichtbeachten der Sicherheitshinweise verursacht werden, übernehmen wir keine Haftung. In solchen Fällen erlischt jeder Garantieanspruch!**

#### **a) Allgemein**

Verwenden Sie dieses Produkt nicht in Krankenhäusern oder medizinischen Einrichtungen. Obwohl das Produkt nur relativ schwache Funksignale aussendet, könnten diese dort zu Funktionsstörungen von lebenserhaltenden Systemen führen. Gleiches gilt möglicherweise in anderen Bereichen.

Das Produkt ist nur für trockene Innenräume geeignet, es darf nicht feucht oder nass werden.

Das Produkt ist kein Spielzeug, es gehört nicht in Kinderhände.

Aus Sicherheits- und Zulassungsgründen (CE) ist das eigenmächtige Umbauen und/oder Verändern des Produkts nicht gestattet.

Lassen Sie das Verpackungsmaterial nicht achtlos liegen, dieses könnte für Kinder zu einem gefährlichen Spielzeug werden.

Gehen Sie vorsichtig mit dem Produkt um. Durch Stöße, Schläge oder dem Fall aus bereits geringer Höhe wird es beschädigt.

### **b) Batterien und Akkus**

- Batterien/Akkus gehören nicht in Kinderhände.
- Achten Sie beim Einlegen der Batterien/Akkus auf die richtige Polung.
- Lassen Sie Batterien/Akkus nicht offen herumliegen, es besteht die Gefahr, dass diese von Kindern oder Haustieren verschluckt werden. Suchen Sie im Falle eines Verschluckens sofort einen Arzt auf.
- Ausgelaufene oder beschädigte Batterien/Akkus können bei Berührung mit der Haut Verätzungen verursachen, benutzen Sie deshalb in diesem Fall geeignete Schutzhandschuhe.
- Achten Sie darauf, dass Batterien/Akkus nicht kurzgeschlossen oder ins Feuer geworfen werden. Es besteht Explosionsgefahr!
- Zerlegen Sie Batterien/Akkus niemals!
- Normale Batterien dürfen nicht aufgeladen werden. Es besteht Explosionsgefahr!
- Bei längerem Nichtgebrauch (z.B. bei Lagerung) entnehmen Sie die eingelegten Batterien/ Akkus, um Schäden durch auslaufende Batterien/Akkus zu vermeiden.

## **6. Batterien in den Heizungsregler einlegen**

- Schieben Sie die Wandhalterung auf der Rückseite des Heizungsreglers nach unten heraus.
- Öffnen Sie das Batteriefach, indem Sie den Batteriefachdeckel herausschieben (siehe Einprägung des Pfeils im Batteriefachdeckel).
- Legen Sie zwei Mignon-Batterien (AA) polungsrichtig ein. Im Batteriefach finden Sie dazu entsprechende Abbildungen.

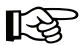

Wir empfehlen Ihnen die Verwendung von hochwertigen Alkaline-Batterien.

Der Betrieb des Heizungsreglers mit Akkus oder herkömmlichen Zink-Kohle-Batterien ist zwar möglich, sowohl die Betriebsdauer als auch die Funkreichweite sind damit aber geringer. Außerdem könnten Funktionsstörungen auftreten.

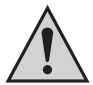

Legen Sie die Batterien korrekt ein, da ansonsten die Elektronik des Heizungsreglers beschädigt werden könnte.

- Verschließen Sie das Batteriefach wieder.
- Der Heizungsregler führt einen kurzen Displaytest aus, anschließend können Datum und Uhrzeit eingestellt werden, siehe Kapitel 9.
- Wenn im LC-Display das Batteriesymbol (" $\blacksquare$  ") erscheint, sind die Batterien erschöpft und sollten bald ersetzt werden, siehe Kapitel 13 a).

Gleiches gilt, wenn die Funkreichweite abnimmt oder im LC-Display keine Anzeige mehr erscheint.

### **7. Bedienelemente des Heizungsreglers**

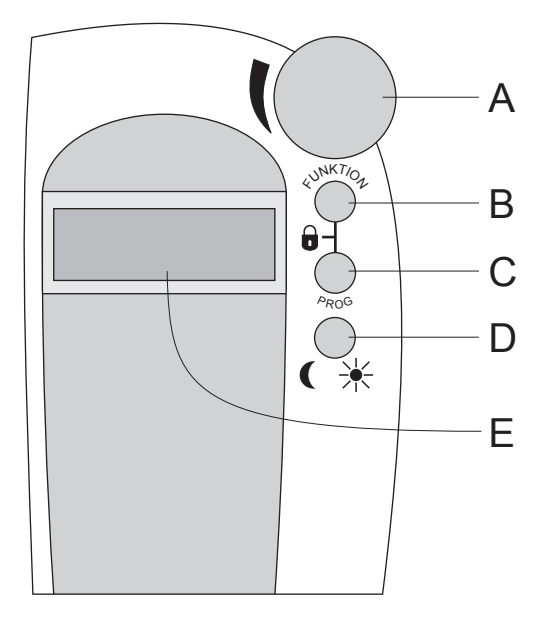

**Bild 1**

- **A** Drehrad/Stellrad für Einstellungen
- **B** Taste "FUNKTION"
- **C** Taste "**PROG**"
- **D** Taste  $\left( \begin{array}{c} -\frac{1}{2} & -\frac{1}{2} \\ \frac{1}{2} & \frac{1}{2} \end{array} \right)$
- **E** LC-Display

## **8. Wandmontage des Heizungsreglers**

#### **a) Auswahl eines geeigneten Montageorts**

Wählen Sie einen geeigneten Ort für das Anbringen des Heizungsreglers . Dieser sollte folgende Voraussetzungen erfüllen:

- Zentrale Lage in dem Raum, in dem die Temperatur geregelt werden soll
- Gute Zugänglichkeit für bequeme Bedienung
- Montage etwa in Augenhöhe, um Display gut ablesen zu können
- Keine schlecht isolierte Außenwand
- Keine direkte Sonneneinstrahlung
- Keine Störeinflüsse von Wärmequellen wie Heizkörper, Fernseher, Lampen, Kühlschränke usw.
- Keine Montage direkt neben dem Fenster
- Möglichst große Entfernung zu Metallgegenständen, um die Reichweite nicht unnötig einzuschränken

### **b) Montage des Wandhalters**

Zur Montage gehen Sie wie folgt vor:

- Nehmen Sie den Wandhalter von der Rückseite des Heizungsreglers ab, schieben Sie ihn dazu nach unten heraus.
- Halten Sie den Wandhalter mit der runden Seite nach oben weisend senkrecht an die Wand, siehe Bild 2.
- Markieren Sie durch die beiden Langlöcher die Position der Bohrungen.
- Je nach Wand sind vor einer Befestigung 6mm-Löcher zu bohren und Dübel einzustecken.

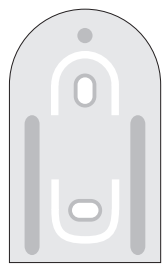

**Bild 2**

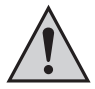

**Achten Sie darauf, dass Sie beim Bohren bzw. Festschrauben keine Strom-/Gas- oder Wasserleitungen etc. beschädigen! Lebensgefahr!**

- Montieren Sie den Wandhalter z.B. mit den beiliegenden Schrauben. Die beiden versenkten Langlöcher/Öffnungen für die Schrauben zeigen dabei zu Ihnen hin.
- Vor dem Aufstecken des Heizungsreglers auf den Wandhalter sind noch die Batterien einzulegen, falls noch nicht geschehen (siehe Kapitel 6).
- Der Heizungsregler kann nun von oben her auf die Wandhalterung aufgeschoben werden.

## **9. Datum und Uhrzeit einstellen**

- Möglicherweise wird das Display von einer Folie geschützt, die Sie zuerst entfernen sollten.
- Falls noch keine Batterien eingelegt sind, gehen Sie wie in Kapitel 6 beschrieben vor.

Nach dem Einlegen der Batterien wird das Display getestet (alle Segmente und Anzeigen des LC-Displays erscheinen für kurze Zeit).

Anschließend können die Einstellungen für Jahr, Monat, Tag, Stunde und Minute am Heizungsregler vorgenommen werden.

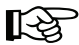

 Die Veränderung eines Wertes ist mit dem Stellrad möglich. Zur Bestätigung ist immer die Taste "PROG" kurz zu drücken.

• Nach dem Einlegen der Batterien erscheint die Anzeige des Jahres:

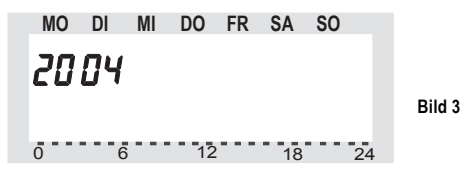

Zum Einstellen des gewünschten Jahres drehen Sie am Stellrad. Bestätigen Sie die Auswahl durch kurzen Druck auf die Taste "**PROG**".

• Es erscheint die Anzeige des Monats:

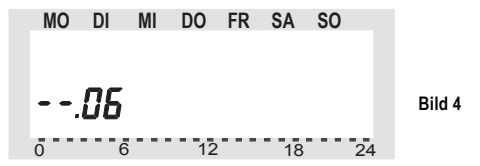

Wählen Sie mit dem Stellrad den gewünschten Monat und bestätigen Sie die Auswahl wieder mit der Taste "PROG".

• Es erscheint die Anzeige des Tags:

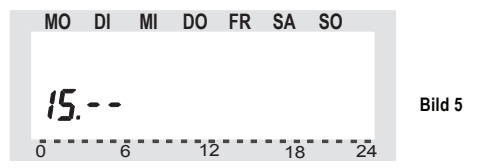

Wählen Sie mit dem Stellrad den gewünschten Tag und bestätigen Sie die Auswahl mit der Taste ..**PROG**".

• Es erscheint die Anzeige der Stunden:

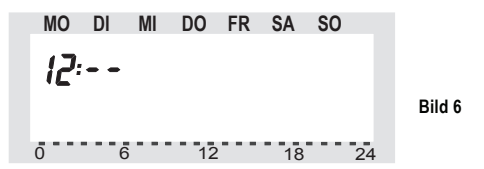

Wählen Sie mit dem Stellrad die gewünschte Stunde und bestätigen Sie die Auswahl mit der Taste "PROG".

• Es erscheint die Anzeige der Minuten:

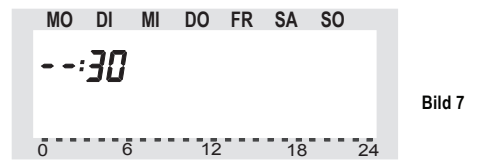

Wählen Sie mit dem Stellrad die gewünschte Minute und bestätigen Sie die Auswahl mit der Taste "PROG".

• Anschließend zeigt das Display "Sync" und "120" an.

Der Heizungsregler zählt im Ein-Sekunden-Takt herunter und befindet sich nach Ablauf der 120 Sekunden im normalen Betriebsmodus.

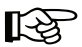

 Während dieser Zeit ist keine Bedienung des Heizungsreglers möglich. Der Heizungsregler synchronisiert sich jetzt mit den Ventilantrieben.

• Schieben Sie den Heizungsregler von oben her bis zum Einrasten auf die Wandhalterung, siehe rechts im Bild 8.

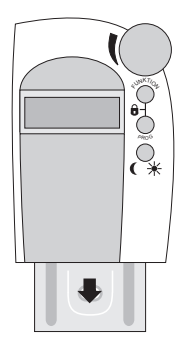

**Bild 8**

### **10. Montage des Ventilantriebs**

#### **a) Entfernen des alten Thermostaten**

- Entfernen Sie den alten, mechanischen Thermostaten.
- Bei festsitzenden Verschraubungen können Sie ggf. eine Wasserpumpenzange verwenden, lösen Sie den Thermostaten durch Drehen entgegen dem Uhrzeigersinn.

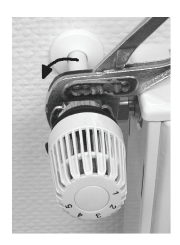

 **Bild 9**

#### **b) Einlegen der Batterien in den Ventilantrieb**

- Entfernen Sie den Batteriefachdeckel des Ventilantriebes, schieben Sie ihn nach unten heraus.
- Setzen Sie die zwei Mignon-Batterien (AA) in das Batteriefach ein. Beachten Sie dabei die korrekte Polarität, siehe Abbildungen im Batteriefach und im Bild rechts.
- Das Display zeigt " $C1$ " und anschließend eine 2stellige Zahl, daraufhin "C2" und erneut eine 2stellige Zahl. Diese beiden Zahlen sind der aktuell gespeicherte 2teilige Sicherheitscode des Ventilantriebes (z.B. 11 und 22 = Sicherheitscode 1122).

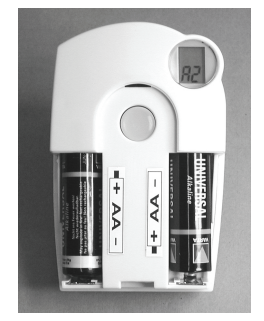

**Bild 10**

- Im Anschluss erfolgt ein Signalton sowie die Anzeige "A1".
- Der Ventilantrieb fährt anschließend den Steuerstift ganz zurück, um die Montage zu erleichtern.
- Danach erscheint in der Anzeige "A2".

#### **c) Montage des Ventilantriebs an den Heizkörper**

• Schrauben Sie den Ventilantrieb durch Drehen der Überwurfmutter von Hand fest auf das Ventil (1<sup>"</sup> im Bild rechts).

Bei Ventilen der Firma "Danfoss" montieren Sie zuvor einen der beiliegenden Adapter auf das Ventil. Die Abbildungen 12a, b und c auf der nächsten Seite zeigen, welcher Adapter zu welchem Ventil gehört. Weitere Adapter für andere Ventile sind getrennt erhältlich.

- Betätigen Sie einmal kurz die Taste (**2**) am Ventilantrieb, siehe Bild rechts.
- Das LC-Display des Ventilantriebs zeigt "A3", das Ventil wird geschlossen.
- Anschließend blinkt das Antennensymbol  $\mathbb Q$  im Display; es wird "O%" angezeigt.

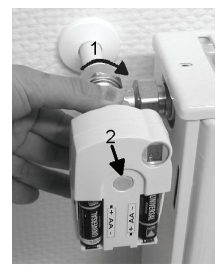

**Bild 11**

• Verschließen Sie das Batteriefach wieder.

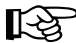

Bitte beachten Sie:<br>Haben Sie den Ventilantrieb einzeln erworben (z.B. um einen zweiten Ventilantrieb an einem Heizungsregler zu betreiben), so ist zuerst die Anzahl der Ventilantriebe im Heizungsregler einzustellen (Kapitel 12 e) und danach der Sicherheitscode an den Ventilantrieb zu übertragen. Dies ist im Kapitel 12 d) detalliert beschrieben.

- Der Ventilantrieb bestätigt das erste empfangene Funkprotokoll mit einem Signalton.
- Das Antennensymbol  $\mathbb Q$  ist jetzt dauerhaft aktiv.
- Damit ist die Installation abgeschlossen und die vorprogrammierten Einstellungen können den individuellen Bedürfnissen angepasst werden.

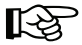

Im Kapitel "14. Beseitigung von Störungen" finden Sie Informationen, wenn bei der oben beschriebenen Montage Probleme auftreten.

Sollen weitere Ventilantriebe montiert werden, gehen Sie zur Montage wie oben beschrieben vor. Danach ist im Heizungsregler die Anzahl der Ventilantriebe einzustellen (Kapitel 12 e) und der Sicherheitscode zu übertragen (Kapitel 12 d).

#### Beispiele für "Danfoss"-Adapter:

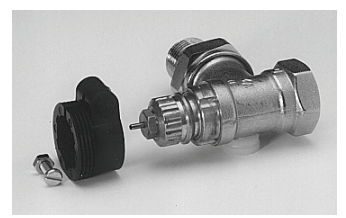

**Bild 12a, Typ "RA"** 

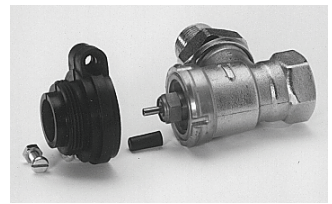

**Bild 12b, Typ "RAV"** 

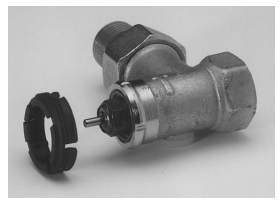

**Bild 12c, Typ "RAVL"** 

Die Adapter für die Ventile vom Typ "RAV" und "RA" sind nach dem Aufrasten auf den Ventilkörper mit der beiliegenden Schraube und Mutter zu befestigen.

Auf Ventile vom Typ "RAV" ist außerdem noch die zylindrische Verlängerung auf den Ventilstift aufzusetzen.

Adapter für andere Ventile sind getrennt erhältlich (nicht im Lieferumfang).

## **11. Programmieren des Systems**

Werkseitig sind bereits alle erforderlichen Einstellungen des Systems mit einem Standardprogramm vorbelegt:

- Heizphase: Komforttemperatur 21°C von 6:00 Uhr bis 23:00 Uhr
- Absenkphase: Absenktemperatur 17°C von 23:00 bis 6:00 Uhr
- Entkalkungsfahrt: Samstag, 11:00 Uhr

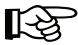

 Alle genannten Einstellungen lassen sich selbstverständlich verändern und so an die individuellen Bedürfnisse anpassen.

#### **a) Einstellen von Komforttemperatur und Absenktemperatur**

Ist der Automatik-Modus aktiv (es erfolgt ein selbsttätiger Wechsel zwischen Absenk- und Komforttemperatur), so wird auf der unteren Skala des Displays durch einen Balken dargestellt, wann im Laufe des Tages auf Komforttemperatur geregelt wird.

Ein Sonnensymbol im Display zeigt an, dass die Komforttemperatur aktiv ist; das Mondsymbol steht für die Absenktemperatur.

#### **Gehen Sie zum Verändern der Einstellungen wie folgt vor:**

- Betätigen Sie die Taste " + + i änger als 3 Sekunden.
- Im LC-Display erscheint die Anzeige der Komforttemperatur. Dabei blinkt das Sonnensymbol "-•-".

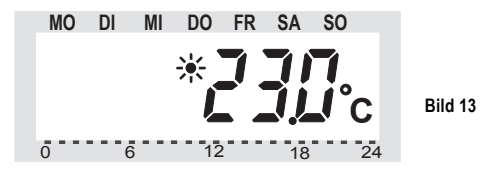

Wählen Sie die gewünschte Komforttemperatur durch Drehen des Stellrads. Zur Bestätigung drücken Sie kurz die Taste " $\left( \begin{array}{c} -\frac{1}{2} \end{array} \right)$ 

• Im LC-Display erscheint anschließend die Anzeige der Absenktemperatur. Das Mondsymbol " " blinkt.

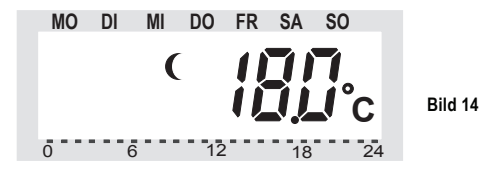

Wählen Sie die gewünschte Absenktemperatur durch Drehen des Stellrads. Zur Bestätigung drücken Sie kurz die Taste " $\left( \begin{array}{c} -\frac{1}{2} \end{array} \right)$ 

• Der Heizungsregler kehrt nun in den normalen Betriebsmodus zurück.

### **b) Wochenprofil einstellen/verändern**

Die Zeitsteuerung für den automatischen Wechsel zwischen Komfort- und Absenktemperatur kann für jeden Wochentag einzeln verändert werden. Dadurch ist es möglich, die gewünschte Raumtemperatur den persönlichen Lebensgewohnheiten anzupassen.

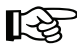

 Für jeden Tag können dabei 4 Schaltzeiten gewählt werden (Komforttemperatur ein, Absenktemperatur ein, Komforttemperatur ein, Absenktemperatur ein).

Diese 4 Schaltzeiten können für jeden Tag der Woche unterschiedlich sein. Dies erlaubt z.B. ein späteres Aufheizen am Wochenende oder bestimmten Wochentagen ("Badetag").

- Betätigen Sie **kurz** die Taste "**PROG**".
- Im LC-Display erscheint die Anzeige "Prog" und der Pfeil "<sup> $\blacktriangle$ "</sup> bei "MO" (Montag), siehe Bild 15.

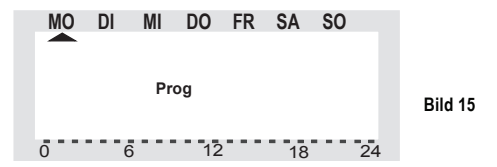

- Wählen Sie mit dem Stellrad den Tag aus, für den das Zeitprogramm verändert werden soll. Es können sowohl die Wochentage einzeln ausgewählt werden (**MO**, **DI**, **MI**, **DO**, **FR**, **SA**, **SO**) als auch eine blockweise Programmierung für:
	- Wochenende (**SA**, **SO**)
	- Werktage (**MO**, **DI**, **MI**, **DO**, **FR**)
	- Alle Tage (**MO**, **DI**, **MI**, **DO**, **FR**, **SA**, **SO**)

Dies erleichtert und beschleunigt die Programmierung.

Bestätigen Sie die Auswahl des Wochentags bzw. des Wochenblocks (Wochenende, Werktage, alle Tage), indem Sie kurz die Taste "PROG" betätigen.

• Es erscheint der Zeitpunkt für das Einschalten der Komforttemperatur (das Sonnensymbol ... \*\* wird eingeblendet), im Beispiel "6:00" Uhr:

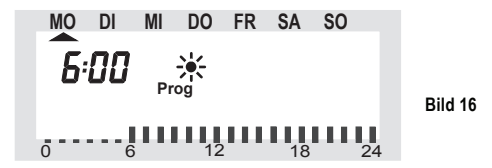

Wählen Sie mit dem Stellrad den Zeitpunkt, ab dem auf die Komforttemperatur hochgeregelt werden soll. Unten im LC-Display erscheint eine Skala für die leichtere Orientierung (lange Striche = Komforttemperatur aktiv).

Bestätigen Sie den Einschaltzeitpunkt durch kurzes Betätigen der Taste "**PROG**".

• Im LC-Display wird der Zeitpunkt für das Aktivieren der Absenktemperatur angezeigt (das Mondsymbol " $f$ " wird eingeblendet):

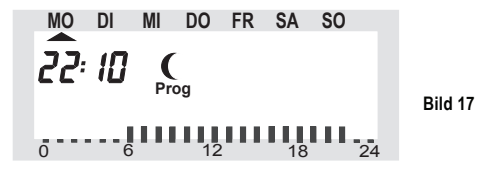

Wählen Sie mit dem Stellrad den Zeitpunkt, ab dem auf die Absenktemperatur herunter geregelt werden soll.

Bestätigen Sie den Zeitpunkt durch kurzes Betätigen der Taste "PROG".

• Dieser Vorgang wiederholt sich für die zweite Komforttemperatur-Zeit und die zweite Absenktemperatur-Zeit.

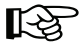

Wird eine Schaltzeit nicht benötigt, so ist das Stellrad so lange nach rechts zu<br>drehen, bis vier Balken erscheinen ("--:--", Balken erscheinen nach der<br>Zeit 23:50 Uhr), siehe Bild 18. Zeit 23:50 Uhr), siehe Bild 18.

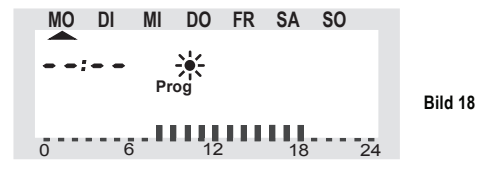

Wenn die zweite Komforttemperatur-Zeit auf "--:--" gestellt wird, ist die Einstellung der zweiten **Absenk**temperaturzeit eingentlich belanglos, da sich ja nichts ändert.

Insgesamt zwei Zeiträume mit Komforttemperatur lassen sich einstellen, z.B. von 6:00 - 9:00 Uhr und von 16:00 - 23:00 Uhr.

Nach dem Einstellen der zweiten Absenktemperatur-Zeit und der Bestätigung durch die Taste "**PROG**" ist wieder der normale Betriebsmodus aktiv.

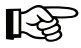

 Die Skala unten im LC-Display folgt den aktuellen Änderungen, dadurch sind die Auswirkungen auf das Tagesprofil direkt zu erkennen.

Zu beachten ist hierbei, dass die Temperatur, mit der der Vortag beendet wird, nicht mit in die Anzeige eingeht. Das bedeutet, wenn der Vortag z.B. mit Komforttemperatur beendet wird, so setzt sich diese Heizphase ggf. am nächsten Tag fort. Während der Programmierung wird dies jedoch nicht angezeigt!

### **c) Betriebsarten**

Das Wechseln der Betriebsart erfolgt mit der Taste "**FUNKTION**". Durch wiederholtes Drücken sind dabei die verschiedenen Modi nacheinander abrufbar:

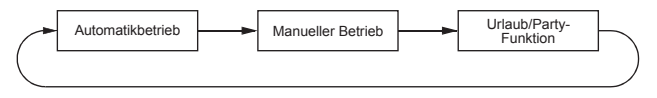

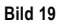

#### • **Automatikbetrieb**

Im Automatikbetrieb (Anzeige "Auto" im LC-Display) folgt die Raumtemperatur dem eingestellten Wochentagsprogramm. Der Temperaturverlauf für den aktuellen Wochentag ist auf der Balkenskala am unteren Displayrand dargestellt. Die Symbole ">>" und "C" zeigen an, ob die Komforttemperatur oder die Absenktemperatur aktiv ist.

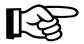

 Soll die Temperatur vorübergehend verändert werden, so kann dies einfach über das Stellrad erfolgen. Beim nächsten regulären Temperaturwechsel im Zeitprogramm kehrt der Thermostat dann selbsttätig zum zeitgesteuerten Programm zurück.

#### **• Manueller Betrieb**

Im manuellen Betrieb (Anzeige "Manu") verbleibt der Heizungsregler dauerhaft auf der eingestellten Temperatur. Ein automatischer, zeitgesteuerter Wechsel erfolgt **nicht**.

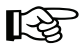

Diese Funktion entspricht der eines konventionellen Thermostaten.

#### **• Urlaubs-/Partyfunktion**

In dieser Betriebsart (Koffer-Symbol " im Display) verbleibt die Temperatur für einen definierten Zeitraum (z. B. die Dauer einer Party oder eines Urlaubs) auf einem festen Temperaturwert. Danach wechselt der Heizungsregler selbsttätig in den Automatikmodus.

#### **Einstellung der Urlaubs-/Partyfunktion:**

• Nach Anwahl dieser Betriebsart (Koffer-Symbol . " im Display) über die Taste "**FUNKTION**" stellen Sie zunächst den Zeitraum ein.

Für die folgenden 24 Stunden ist eine Abstufung in 1/2-Stunden-Schritten vorgesehen (Partyfunktion). Darüber hinaus erfolgt die Abstufung in Tagesschritten (Urlaubsfunktion).

Es ist der Tag einzustellen, an dem man aus dem Urlaub zurückkehrt. An diesem Tag wird dann ab 0:00 Uhr mit dem gewohnten Zeitprogramm weiter geheizt.

- Bestätigen Sie die Einstellung des gewünschten Zeitraumes durch kurzen Druck auf die Taste **PROG**"
- Wählen Sie die gewünschte Temperatur mit dem Stellrad.

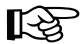

Wenn mit der Taste "FUNKTION" eine andere Betriebsart gewählt wird, wird der Urlaubs-/Partymodus verlassen.

#### **d) Tastensperre (für Tasten und Stellrad)**

Um das Gerät vor einem unbeabsichtigten Verstellen z. B. durch Kinder zu schützen, ist eine Sperre für die Tasten und das Stellrad im Heizungsregler integriert.

#### **Tastensperre aktivieren/einschalten:**

- Zum Aktivieren der Tastensperre drücken Sie gleichzeitig die beiden Tasten "**FUNKTION**" und .**PROG**".
- In der LC-Anzeige erscheint kurz "LOC", alle Bedienfunktionen sind gesperrt.

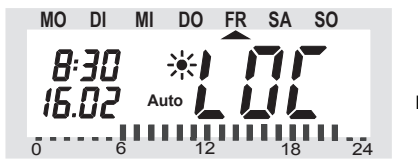

**Auto Bild 20**

#### **Tastensperre deaktivieren/ausschalten**

- Um die Sperre wieder aufzuheben, sind die beiden Tasten "**FUNKTION**" und "**PROG**" so lange gleichzeitig gedrückt zu halten (ca. 2 Sekunden), bis "LOC" aus der Anzeige verschwindet.
- Die Bedienfunktionen sind nun wieder möglich.

#### **e) Wechsel zwischen Komfort- und Absenktemperatur**

Weicht die Nutzung eines Raumes vom eingestellten Zeitprogramm ab, so kann die Temperatur jederzeit mit dem Stellrad verändert werden.

Sie können auch direkt mit der Taste "  $\left( \begin{array}{c} \rightarrow \bullet \rightarrow \bullet \end{array} \right)$  zwischen der Komfort- und der Absenktemperatur wechseln.

#### **f) Heizpause**

Ist die Heizung im Sommer abgeschaltet, können die Batterien des Stellantriebes geschont werden, um eine längere Betriebszeit zu erreichen.

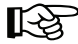

Das Ventil wird dabei vollständig geöffnet und verbleibt in dieser Stellung. Der<br>wöchentliche Verkalkungsschutz wird aber weiterhin durchgeführt.

#### **Um die Heizpause zu aktivieren, gehen Sie wie folgt vor:**

- Wechseln Sie mit der Taste "FUNKTION" in die Betriebsart "Manu".
- Drehen Sie das Stellrad im Uhrzeigersinn so lange, bis auf dem LC-Display "On" erscheint.

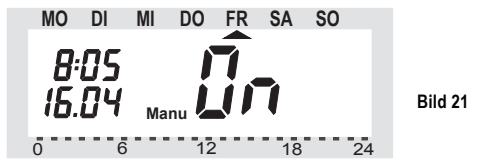

### **g) Schließen des Ventils**

Diese Betriebsart ist zu wählen, wenn der Raum gar nicht geheizt werden soll.

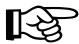

Das Ventil wird geschlossen und verbleibt in dieser Stellung.

Nur bei Frostgefahr (Temperatur unter 5°C) wird das Ventil geöffnet. Der wöchentliche Verkalkungsschutz wird weiterhin durchgeführt.

#### **Gehen Sie wie folgt vor:**

- Wechseln Sie mit der Taste "FUNKTION" in die Betriebsart "Manu".
- Drehen das Stellrad so lange entgegen dem Uhrzeigersinn, bis "OFF" in der Anzeige erscheint.

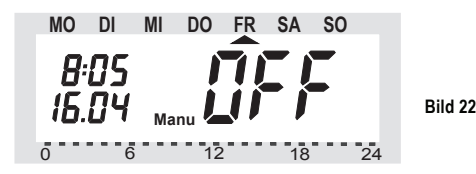

### **h) Notbetrieb des Ventilantriebes**

Sollte es aufgrund eines nicht behebbaren Fehlers (z. B. weil die Batterien von Heizungsregler oder Ventilantrieb leer sind und kurzfristig kein Ersatz zur Verfügung steht) nötig sein, das Ventil von Hand zu verstellen, ist dies wie folgt möglich:

- Entfernen Sie beide Batterien aus dem Ventilantrieb.
- Entnehmen Sie den Verstellstift durch Drücken auf die mit (**1**) gekennzeichnete Stelle.
- Setzen Sie den Verstellstift auf den mit (**2**) gekennzeichneten Zapfen.
- Drehen Sie den Verstellstift:
	- Im Uhrzeigersinn = wärmer
	- Gegen den Uhrzeigersinn = kälter

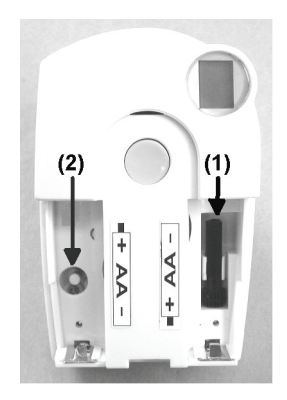

**Bild 23**

## **12. Sonderfunktionen**

Der Heizungsregler verfügt über mehrere Sonderfunktionen.

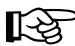

Um das Menü mit den Sonderfunktionen aufzurufen, drücken Sie die Taste<br> **PROG**" so lange, bis "**Sond**" für Sonderfunktion) im LC-Display erscheint.<br>
Lassen Sie dann die Taste "PROG" wieder los. Lassen Sie dann die Taste "**PROG**" wieder los.

> Der Aufruf des Menüs ist nur dann möglich, wenn sich der Heizungsregler im normalen Betriebsmodus befindet (links im Display Zeit- und Datumsanzeige, rechts im Display Temperaturanzeige).

#### **Folgende Sonderfunktionen gibt es:**

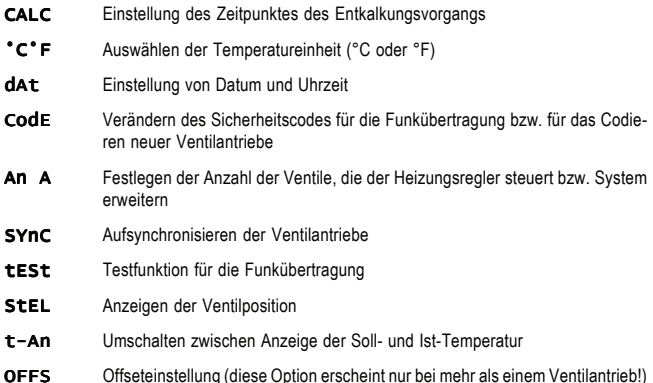

### **a) Festlegen des Entkalkungszeitpunktes ("**CALC**")**

Einmal wöchentlich wird das Ventil vollständig geöffnet und geschlossen. Dies verhindert, dass sich das Ventil durch Ablagerungen festsetzt. Der Zeitpunkt, an dem diese Entkalkungsfahrt durchgeführt wird, kann durch die Sonderfunktion "CALC" verändert werden.

- Betätigen Sie die Taste "PROG" so lange, bis "Sond" in der Anzeige erscheint. Lassen Sie die Taste "PROG" wieder los.
- Wählen Sie mit dem Stellrad die Sonderfunktion "CALC" aus.
- Bestätigen Sie die Auswahl durch kurzen Druck auf die Taste "PROG".

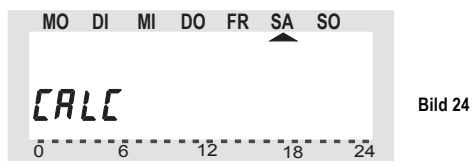

- Wählen Sie mit dem Stellrad den Wochentag aus (Pfeilsymbol oben "<sup>\*</sup> unter dem jeweiligen Wochentag).
- Bestätigen Sie den ausgewählten Wochentag mit der Taste "**PROG**". In der oberen Zeile des LC-Displays erscheint nun die Zeitanzeige, wann der Entkalkungsvorgang durchgeführt wird.

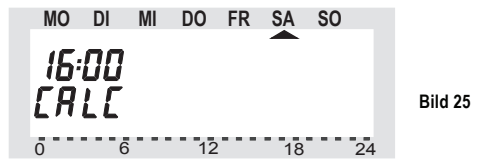

- Verändern Sie die Zeit mit dem Stellrad.
- Bestätigen Sie den eingestellten Entkalkungszeitpunkt mit der Taste "PROG". Danach wechselt der Heizungsregler wieder zurück in den normalen Betriebsmodus.

### b) Auswählen der Temperatur-Einheit ("°C°F")

Hier können Sie einstellen, ob die Temperaturanzeige im LC-Display mit der Einheit °C (°Celsius) oder °F (°Fahrenheit) dargestellt wird.

- Drücken Sie die Taste "PROG" so lange, bis "Sond" im LC-Display erscheint (für "Sonderfunktion").
- Wählen Sie mit dem Stellrad die Sonderfunktion . °C °F" aus.
- Bestätigen Sie die Auswahl mit kurzem Druck auf die Taste "PROG".
- Über das Stellrad kann zwischen "°C" und "°F" umgeschaltet werden.
- Bestätigen Sie die Auswahl mit kurzem Druck auf die Taste "PROG". Der Heizungsregler wechselt wieder zurück in den normalen Betriebsmodus.

### **c) Einstellen von Datum und Uhrzeit ("**dAt**")**

- Drücken Sie die Taste "PROG" so lange, bis "Sond" im LC-Display erscheint.
- Wählen Sie mit dem Stellrad die Sonderfunktion "dAt" aus.
- Bestätigen Sie die Auswahl mit kurzem Druck auf die Taste "PROG".

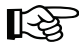

Die weiteren Einstellungen sind wie in Kapitel 9 beschrieben vorzunehmen.

### **d) Sicherheitscode einstellen ("**CodE**")**

Der Heizungsregler verfügt zur Absicherung gegen Störungen von anderen Funksystemen über einen zweiteiligen Sicherheitscode.

Jeder der beiden Teile umfasst 100 verschiedene Einstellmöglichkeiten. Dadurch stehen insgesamt 10000 verschiedene Sicherheitscodes zur Verfügung.

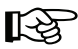

 Damit der Heizungsregler und der/die Ventilantrieb(e) miteinander kommunizieren können, muss bei allen Geräten eines Raumes der gleiche Sicherheitscode eingestellt sein.

Dies ist insbesondere dann zu beachten, wenn mehr als ein Ventilantrieb eingesetzt wird bzw. kein Set (Heizungsregler + Ventilantrieb) gekauft wurde.

#### **Gehen Sie zur Veränderung bzw. Einstellung des Codes wie folgt vor:**

- Drücken Sie die Taste "**PROG**" so lange, bis "**Sond**" im LC-Display erscheint.
- Wählen Sie mit dem Stellrad die Sonderfunktion "CodE" aus.
- Bestätigen Sie die Auswahl mit kurzem Druck auf die Taste "**PROG**".

Es erscheint folgende Anzeige:

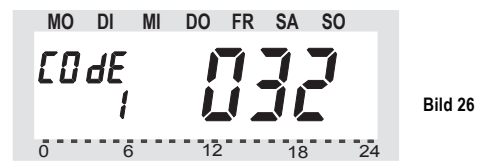

• Wählen Sie mit dem Stellrad den ersten Teil des Codes (möglich ist eine Einstellung von "000" bis "099") und bestätigen Sie diesen durch kurzen Druck auf die Taste "**PROG**".

• Es erscheint folgende Anzeige:

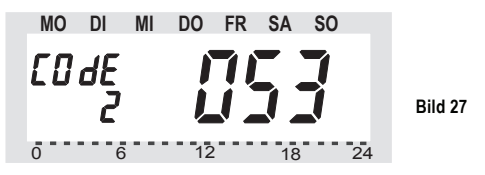

- Wählen Sie mit dem Stellrad den zweiten Teil des Codes (möglich ist eine Einstellung von "000" bis "099") und bestätigen Sie diesen durch kurzen Druck auf die Taste "**PROG**".
- Es erscheint folgende Anzeige:

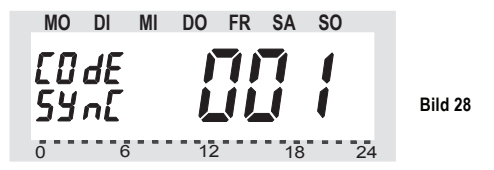

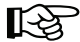

Anschließend muss das Synchronisieren des (ersten) Ventilantriebes ("001" im Display) auf den neuen Sicherheitscode erfolgen.

#### **Gehen Sie zum Synchronisieren wie folgt vor:**

- Entfernen Sie den Batteriefachdeckel des (ersten) Ventilantriebes, schieben Sie ihn nach unten heraus.
- Betätigen Sie die Taste des Ventilantriebs für ca. 3 Sekunden, bis 3 Signaltöne erklingen. Der Ventilantrieb ist jetzt empfangsbereit, das Display zeigt "AC".
- Durch Drücken der "**PROG**"-Taste am Heizungsregler starten Sie die Übertragung des Sicherheitscodes an den Ventilantrieb.
- Der Ventilantrieb quittiert den korrekten Empfang des Codes mit einer Tonfolge.
- Setzen Sie den Batteriefachdeckel des Ventilantriebs wieder auf.
- Der erste Empfang des regulären Funksignals durch den Ventilantrieb wird mit einem Signalton bestätigt.

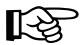

 Diese Schritte wiederholen Sie nun für alle weiteren im Raum befindlichen Ventilantriebe ("002", "003"... im Display).

Nach der Codierung des letzten Ventilantriebs geht der Heizungsregler automatisch in den normalen Betriebsmodus.

Wenn der Heizungsregler mehrere Ventilantriebe steuert, sich also mehrere Heizkörper in einem Raum befinden, so sollten Sie unbedingt notieren, welcher Ventilantrieb zu welchem Heizkörper gehört, d. h. welche Nummer er hat.

Schlägt das Codieren bei einem Ventilantrieb fehl (z.B. wegen schlechtem Empfang, leerer Batterie o.ä.), so kann diesem Ventilantrieb der Sicherheitscode nachträglich neu übermittelt werden:

- Gehen Sie wie zuvor beschrieben vor und überspringen Sie die bereits codierten Ventilantriebe durch kurzen Druck auf die Taste "**PROG**".
- Zeigt das LC-Display die Nummer des Ventilantriebes an, der noch keinen Sicherheitscode erhalten hat, so ist bei diesem Ventilantrieb die Bedientaste des Ventilantriebs so lange zu drücken, bis das LC-Display des Ventilantriebes "AC" anzeigt und er 3 Signaltöne ausgibt, siehe auch oben.
- Lösen Sie jetzt die Übertragung des Sicherheitscodes durch den Heizungsregler durch Betätigen der Taste "PROG" am Heizungsregler aus. Der Ventilantrieb quittiert dem korrekten Empfang des Codes mit einer Tonfolge.

Setzen Sie danach den Batteriefachdeckel des Ventilantriebs wieder auf. Der Ventilantrieb quittiert den ersten Empfang des regulären Funksignals mit einem Signalton.

#### **e) Anzahl der Ventilantriebe einstellen ("An A")**

In diesem Menüpunkt lässt sich die Anzahl der zu steuernden Heizkörper (Ventilantriebe) einstellen, beispielsweise wenn der Heizungsregler in einem großen Raum mehrere Ventilantriebe ansteuern soll.

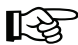

 Bei der Installation eines zusätzlichen Ventilantriebes ist es wichtig, dass dieser den gleichen Sicherheitscode erhält wie der/die bereits vorhandenen Ventilantriebe.

#### **Gehen Sie wie folgt vor:**

- Drücken Sie die Taste "**PROG**" so lange, bis "**Sond**" im LC-Display erscheint.
- Wählen Sie mit dem Stellrad die Sonderfunktion "An A" aus.
- Bestätigen Sie die Auswahl mit kurzem Druck auf die Taste "**PROG**".
- Es erscheint folgende Anzeige:

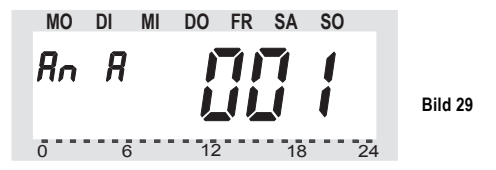

• Stellen Sie mit dem Stellrad die Anzahl der Heizkörper (1 bis 8) ein und bestätigen Sie mit kurzem Druck auf die Taste "**PROG**".

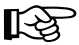

Es folgt das Synchronisieren des (ersten) Ventilantriebes auf den neuen Sicherheitscode.

Folgende 6 Schritte (siehe nächste Seite) wiederholen sich beim Einsatz mehrerer Ventilantriebe:

- 1. Entfernen Sie den Batteriefachdeckel des (ersten) Ventilantriebes, schieben Sie ihn nach unten heraus.
- 2. Betätigen Sie die Taste auf dem Ventilantrieb für ca. 3 Sekunden, bis 3 Signaltöne erklingen. Der Ventilantrieb ist jetzt empfangsbereit und das LC-Display des Ventilantriebs zeigt "AC".
- 3. Durch Drücken der "**PROG**"-Taste am Heizungsregler starten Sie die Übertragung des Sicherheitscodes des Heizungsreglers an den Ventilantrieb.
- 4. Der Ventilantrieb quittiert den korrekten Empfang des Sicherheitscodes mit einer Tonfolge.
- 5. Setzen Sie den Batteriefachdeckel des Ventilantriebs wieder auf.
- 6. Der erste Empfang des regulären Funksignals durch den Ventilantrieb wird mit einem Signalton bestätigt.

• Wiederholen Sie diese 6 Schritte für jeden weiteren im Raum befindlichen Ventilantrieb (.002", .003"... im Display), je nach vorhin eingestellter Ventilantriebs-Anzahl.

Sind alle Ventilantriebe codiert, wechselt der Heizungsregler automatisch in den normalen **Betriebsmodus** 

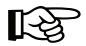

 Ventilantriebe, die bereits auf den Sicherheitscode des Heizungsreglers synchronisiert/programmiert sind, können Sie überspringen.

Betätigen Sie dazu einfach kurz die Taste "**PROG**" am Heizungsregler (den jeweiligen Ventilantrieb **nicht** öffnen/Taste am Ventilantrieb **nicht** betätigen!).

### f) Ventilantriebe synchronisieren ("SYnC")

Wird dieser Menüpunkt ausgewählt, so beginnt der Heizungsregler für ca. 2 Minuten allen Ventilantrieben zu signalisieren, dass sie sich neu synchronisieren sollen.

Danach wird das normale Sendeprogramm fortgesetzt und die Ventilantriebe geben einen Signalton ab, sobald sie das erste korrekte Signal empfangen haben.

- Drücken Sie die Taste "**PROG**" so lange, bis "**Sond**" im LC-Display erscheint.
- Wählen Sie mit dem Stellrad die Sonderfunktion "SynC" aus.
- Bestätigen Sie die Auswahl mit kurzem Druck auf die Taste "**PROG**".
- Anschließend zeigt das LC-Display den Sicherheitscode an; der Heizungsregler zählt von "120" im 1-Sekunden-Takt herunter und befindet sich nach Ablauf dieser 120 Sekunden wieder im normalen Betriebsmodus.

### **g) Testmodus ("**tESt**")**

Mit dieser Funktion kann überprüft werden, ob alle Ventilantriebe das Funksignal korrekt empfangen. Die angesprochenen Ventilantriebe signalisieren den korrekten Empfang durch ein Tonsignal. Mit dem Stellrad ist auswählbar, welcher Ventilantrieb angesprochen werden sollen.

Bei einer "0" in der großen Anzeige werden alle Empfänger angesprochen, die weiteren Ziffern sprechen nur den Ventilantrieb an, der dieser Ziffer zugeordnet ist. Der Timer in der linken oberen Anzeige zählt bis zum nächsten Sendezeitpunkt herunter.

- Drücken Sie die Taste "PROG" so lange, bis "Sond" im LC-Display erscheint.
- Wählen Sie mit dem Stellrad die Sonderfunktion "tESt") aus.
- Bestätigen Sie die Auswahl mit kurzem Druck auf die Taste "**PROG**".
- Wählen Sie mit dem Stellrad den/die zu testenden Ventilantriebe aus.
- Eine Betätigung der Taste "**PROG**" beendet die Test-Funktion.

#### **h) Anzeige der Ventilstellung ("**StEL**")**

Nach Anwahl dieses Menüpunktes kann im LC-Display des Heizungsreglers abgelesen werden, um wie viel Prozent das Ventil etwa geöffnet ist (nur bei Ventilantrieb 1).

- Drücken Sie die Taste "**PROG**" so lange, bis "**Sond**" im LC-Display erscheint.
- Wählen Sie mit dem Stellrad die Sonderfunktion "StEL" aus.
- Bestätigen Sie die Auswahl mit kurzem Druck auf die Taste "**PROG**".
- Die Anzeige zeigt die Ventilöffnung in Prozent ("%") an.
- Eine Betätigung der Taste "**PROG**" beendet diese Funktion.

### **i) Umschalten zwischen Anzeige der Soll- und Ist-Temperatur ("**t-An**")**

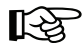

**Die Anzeige der IST-Temperatur ist ein besonderes Merkmal des Heizungs-<br>reglers. Der Heizungsregler zeigt die am Montageort gemessene Tempe-<br>ratur an. genauso wie ein Innenthermometer. ratur an, genauso wie ein Innenthermometer.**

**Dadurch können Sie die aktuelle Temperatur ablesen.**

Im Lieferzustand zeigt der Heizungsregler rechts auf der großen Anzeige im LC-Display die Soll-Temperatur an (d.h. die Temperatur, auf die der Heizungsregler den Raum erwärmt). Mit der Sonderfunktion .**t-An**" kann ein Modus aktiviert werden, bei dem die Ist-Temperatur angezeigt wird (d.h. die aktuell gemessene Raumtemperatur).

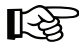

In diesem Modus wird die Soll-Temperatur nur dann angezeigt, wenn Sie am<br>Stellrad drehen. Dabei blinkt die Einheit der Temperatur (°C oder °F), um<br>kenntlich zu machen, dass es sich bei der angezeigten Temperatur um die Stellrad drehen. Dabei blinkt die Einheit der Temperatur (°C oder °F), um Solltemperatur handelt.

> Wird der eingestellte Wert einige Sekunden lang nicht mehr geändert, so kehrt der Regler automatisch zur Anzeige der Ist-Temperatur zurück.

#### **Gehen Sie wie folgt vor:**

- Drücken Sie die Taste "PROG" so lange, bis "Sond" im LC-Display erscheint.
- Wählen Sie mit dem Stellrad die Sonderfunktion "t-An" aus.
- Bestätigen Sie die Auswahl mit kurzem Druck auf die Taste "PROG".
- Wählen Sie mit dem Stellrad zwischen "OFF" (Anzeige der Ist-Temperatur deaktiviert) und "ON" (Anzeige der Ist-Temperatur aktiviert) aus.
- Bestätigen Sie die Auswahl durch kurzen Druck auf die Taste "PROG".

### **j) Heizkörper-Offset ("**OFFS**")**

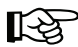

 Diese Einstellmöglichkeit erscheint nur dann, wenn Sie mehr als einen Ventilantrieb einsetzen.

Werden mehrere Heizkörper von einem Heizungsregler gesteuert, so ist es möglich, dass diese ungleichmäßig stark heizen.

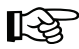

Die Ursache liegt in einem stark voneinander abweichenden Durchfluss-<br>verhalten der Ventile bzw. unterschiedlich bzw. schlecht dimensionierten<br>Heizkörpern. Das Problem lässt sich evtl. beheben. indem man einzelne Heizkörpern. Das Problem lässt sich evtl. beheben, indem man einzelne Heizkörper mehr (positiver Offset) bzw. weniger (negativer Offset) heizen lässt.

- Drücken Sie die Taste "PROG" so lange, bis "Sond" im LC-Display erscheint.
- Wählen Sie mit dem Stellrad die Sonderfunktion "OFFS" aus.
- Bestätigen Sie die Auswahl mit kurzem Druck auf die Taste "**PROG**".
- Wählen Sie mit dem Stellrad den entsprechenden Ventilantrieb/Heizkörper aus und bestätigen Sie die Auswahl mit der Taste "**PROG**"
- Stellen Sie mit dem Stellrad den Offset ein und bestätigen Sie mit der Taste "PROG". Anschließend ist der Heizungsregler wieder im normalen Betriebsmodus.

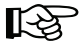

 Dieser Vorgang muss evtl. mehrmals durchgeführt werden, bis die Verteilung der Heizleistung optimal erscheint.

#### **Bitte beachten Sie:**

Der im LC-Display angezeigte Prozentwert (Ventilstellung) wird durch die Offseteinstellung nicht verändert. Der Offsetwert hat lediglich einen Einfluss auf die Steilheit der Ventilkennlinie.

Bei einem vom Heizungsregler vorgegebenen Stellwert von 10% ist ein Ventil mit positivem Offset weiter geöffnet als ein Ventil mit negativem Offset, beide zeigen aber 10% an.

## **13. Batteriewechsel**

#### **a) Heizungsregler**

Erscheint im LC-Display das Symbol  $\Box$  ", so sind die Batterien erschöpft und sind gegen neue auszutauschen.

Außerdem gibt der Heizungsregler alle ca. 2 Minuten ein akustisches Warnsignal ab.

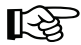

 Dies erfolgt jedoch nicht in der Nacht, sondern nur in folgenden drei Zeiträumen:

- von  $10:00$  Uhr bis  $11:00$  Uhr
- von 17:00 Uhr bis 18:00 Uhr
- von 21:00 Uhr bis 22:00 Uhr

#### **Gehen Sie zum Batteriewechsel wie folgt vor:**

- Nehmen Sie die den Heizungsregler vom Wandhalter ab und öffnen Sie den Batteriefachdeckel (nach unten schieben).
- Entfernen Sie die alten und leeren Batterien aus dem Batteriefach und entsorgen Sie diese umweltgerecht, siehe Kapitel 17.
- Legen Sie zwei neue Mignon-Batterien (AA) polungsrichtig ein. Verwenden Sie vorzugsweise Alkaline-Batterien.
- Verschließen Sie das Batteriefach.
- Wie bei der ersten Inbetriebnahme fragt der Heizungsregler das Datum und die Uhrzeit ab.
- Die Einstellungen des Zeitprogrammes, der Komfort-/Absenktemperatur usw. sind jedoch erhalten geblieben.
- Da nach dem Batteriewechsel der Heizungsregler und die Ventilantriebe nicht mehr synchron sind, führt der Heizungsregler ein ca. 2 Minuten dauerndes automatisches Synchronisieren durch ("SYnc Auto"). Danach kehrt der Heizungsregler in den normalen Betriebsmodus zurück.

### **b) Ventilantrieb**

Sind die Batterien des Ventilantriebes erschöpft, erscheint das Batteriesymbol im Display. Weiterhin wird dreimal täglich für eine Stunde ein Tonsignal im 2-Minuten-Takt ausgegeben.

#### **Gehen Sie zum Batteriewechsel wie folgt vor:**

- Entfernen Sie den Batteriefachdeckel des Ventilantriebes (nach unten schieben).
- Entfernen Sie die alten und leeren Batterien und entsorgen Sie diese umweltgerecht, siehe Kapitel 17.
- Warten Sie, bis alle Segmente des LC-Displays des Ventilantriebs erloschen sind. Dies lässt sich durch Betätigen und Halten der Taste am Ventilantrieb beschleunigen.
- Setzen Sie zwei neue Mignon-Batterien (AA) polungsrichtig in das Batteriefach im Ventilantrieb ein. Verwenden Sie vorzugsweise Alkaline-Batterien.
- Das Display zeigt "C1" und anschließend eine 2-stellige Zahl, daraufhin "C2" und erneut eine 2-stellige Zahl (die beiden Zahlen sind der aktuell gespeicherte Sicherheitscode des Ventilantriebes).
- Im Anschluss folgt ein Signalton sowie die Anzeige "A1".
- Der Ventilantrieb fährt jetzt den Steuerstift ganz zurück.
- Anschließend erscheint in der Anzeige "A2".
- Betätigen Sie die Taste am Ventilantrieb kurz.
- Das Display zeigt "A3", der Ventilantrieb fährt das Ventil vollständig zu.
- Anschließend blinkt das Antennensymbol im Display und das Display zeigt "0%" an.
- Das erste empfangene Funksignal wird mit einem Signalton bestätigt, das Antennensymbol ist dauerhaft aktiv.
- Setzen Sie den Batteriefachdeckel auf.

## **14. Beseitigung von Störungen**

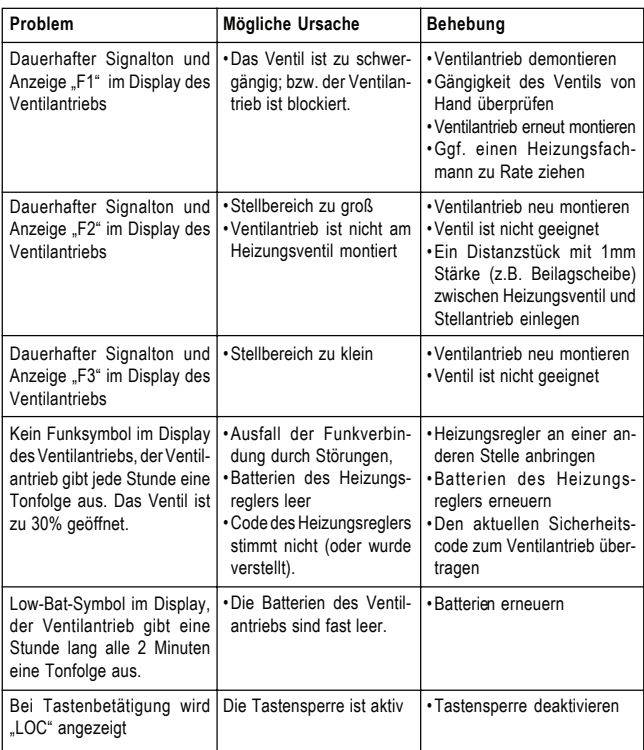

## **15. Handhabung**

- Schützen Sie das Produkt vor Feuchtigkeit, Kälte, Hitze, Staub und starker Sonneneinstrahlung.
- Zerlegen Sie das Produkt niemals. Lassen Sie eine evtl. nötige Reparatur ausschließlich von einer entsprechenden Fachwerkstatt durchführen, ansonsten erlischt die Zulassung (CE).
- Durch den Fall aus bereits geringer Höhe wird das Produkt beschädigt.

## **16. Wartung und Reinigung**

Das Produkt ist für Sie bis auf einen evtl. erforderlichen Batteriewechsel wartungsfrei.

Reinigen Sie das Produkt mit einem weichen, sauberen, trockenen und fusselfreien Tuch. Für die Entfernung von stärkeren Verschmutzungen kann das Tuch leicht mit lauwarmen Wasser angefeuchtet werden.

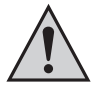

Achten Sie darauf, dass keine Feuchtigkeit ins Innere des Produkts gelangt!

Verwenden Sie keine lösemittelhaltigen Reinigungsmittel, das Kunststoffgehäuse und die Beschriftung kann dadurch angegriffen werden (z.B. Verfärbungen).

## **17. Entsorgung**

### **a) Allgemein**

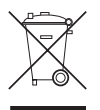

Elektrische und elektronische Produkt gehören nicht in den Hausmüll.

Entsorgen Sie das Produkt am Ende seiner Lebensdauer gemäß den geltenden gesetzlichen Bestimmungen.

### **b) Batterie-/Akku-Entsorgung**

Sie als Endverbraucher sind gesetzlich **(Batterieverordnung)** zur Rückgabe aller gebrauchten Batterien und Akkus verpflichtet; **eine Entsorgung über den Hausmüll ist untersagt!**

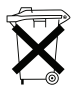

Schadstoffhaltige Batterien/Akkus sind mit nebenstehenden Symbolen gekennzeichnet, die auf das Verbot der Entsorgung über den Hausmüll hinweisen. Die Bezeichnungen für das ausschlaggebende Schwermetall sind: **Cd**=Cadmium, **Hg**=Quecksilber, **Pb**=Blei (Bezeichnung steht auf der Batterie/ Akku z.B. unter den links abgebildeten Mülltonnen-Symbolen).

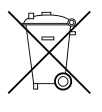

Ihre verbrauchten Batterien/Akkus können Sie unentgeltlich bei den Sammelstellen Ihrer Gemeinde, unseren Filialen oder überall dort abgeben, wo Batterien/Akkus verkauft werden!

Sie erfüllen damit die gesetzlichen Verpflichtungen und leisten Ihren Beitrag zum Umweltschutz.

## **18. Informationen zur Reichweite**

Informationen zwischen Heizungsregler und Ventilantrieb werden drahtlos per Funk übertragen.

Die Sendeleistung beträgt dabei weniger als 10mW und liegt somit weit unter der eines Handys, dessen Sendeleistung mehr als 200mal größer sein kann. Beeinträchtigungen für empfindliche Menschen und Tiere sind somit nicht zu erwarten.

Das Funk-Heizkörperthermostat-System arbeitet im 868MHz-Bereich, der auch von anderen Funkdiensten genutzt wird. Daher kann es durch Geräte, die auf der gleichen bzw. benachbarten Frequenz arbeiten, zu Einschränkungen des Betriebs und der Reichweite kommen.

Die angegebene Reichweite von bis zu 100m ist die sog. Freifeldreichweite. Dies ist die Reichweite bei Sichtkontakt zwischen Sender und Empfänger.

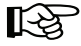

 Im praktischen Betrieb befinden sich jedoch Wände, Zimmerdecken usw. zwischen Sender und Empfänger, wodurch sich die Reichweite entsprechend reduziert.

#### **Weitere Ursachen für verminderte Reichweiten:**

- Hochfrequenzstörungen aller Art
- Bebauung jeglicher Art und Vegetation
- Leitende Metallteile, die sich im Nahbereich der Geräte bzw. innerhalb oder nahe der Funkstrecke befinden, z.B. Heizkörper, metallisierte Isolierglasfenster, Stahlbetondecken usw.
- Beeinflussung der Strahlungscharakteristik der Antennen durch den Abstand von Sender oder Empfänger zu leitenden Flächen oder Gegenständen (auch zum menschlichen Körper oder Boden)
- Breitbandstörungen in städtischen Gebieten, die den Signal-Rauschabstand verkleinern; das Signal wird in diesem "Rauschen" nicht mehr erkannt
- Einstrahlung von mangelhaft abgeschirmten elektronischen Geräten, z.B. offen betriebene Computer o.ä.

## **19. Technische Daten**

### **a) Heizungsregler**

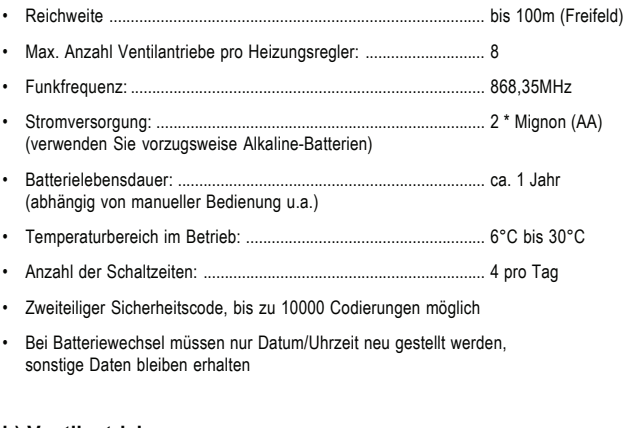

### **b) Ventilantrieb**

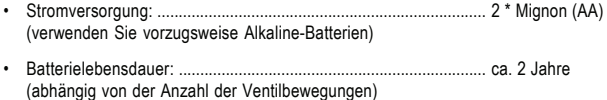

## **20. Konformitätserklärung (DOC)**

Hiermit erklären wir, Conrad Electronic, Klaus-Conrad-Straße 1, D-92240 Hirschau, dass sich dieses Produkt in Übereinstimmung mit den grundlegenden Anforderungen und den anderen relevanten Vorschriften der Richtlinie 1999/5/EG befindet.

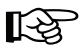

Die Konformitätserklärung zu diesem Produkt finden Sie unter www.conrad.com.

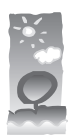

### **Impressum**

Diese Bedienungsanleitung ist eine Publikation der Conrad Electronic SE, Klaus-Conrad-Straße 1, D-92240 Hirschau (www.conrad.com).

Alle Rechte einschließlich Übersetzung vorbehalten.

Reproduktionen jeder Art, z. B. Fotokopie, Mikroverfilmung, oder die Erfassung in EDV-Anlagen, bedürfen der schriftlichen Genehmigung des Herausgebers.

**100% Recycling-Papier. Chlorfrei gebleicht.**

Nachdruck, auch auszugsweise, verboten.

Diese Bedienungsanleitung entspricht dem technischen Stand bei Drucklegung. Änderung in Technik und Ausstattung vorbehalten.

**© Copyright 2008 by Conrad Electronic SE.**